# **UG0786 User Guide PolarFire FPGA Splash Kit**

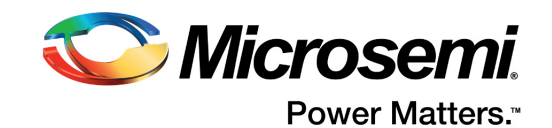

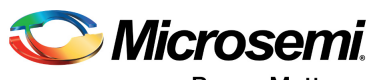

Power Matters."

**Microsemi Corporate Headquarters** One Enterprise, Aliso Viejo, CA 92656 USA Within the USA: +1 (800) 713-4113 Outside the USA: +1 (949) 380-6100 Fax: +1 (949) 215-4996 Email: [sales.support@microsemi.com](mailto:sales.support@microsemi.com) [www.microsemi.com](http://www.microsemi.com)

© 2019 Microsemi Corporation. All rights reserved. Microsemi and the Microsemi logo are trademarks of Microsemi Corporation. All other trademarks and service marks are the property of their respective owners.

Microsemi makes no warranty, representation, or guarantee regarding the information contained herein or the suitability of its products and services for any particular purpose, nor does Microsemi assume any liability whatsoever arising out of the application or use of any product or circuit. The products sold hereunder and any other products sold by Microsemi have been subject to limited testing and should not be used in conjunction with mission-critical equipment or applications. Any performance specifications are believed to be reliable but are not verified, and Buyer must conduct and complete all performance and other testing of the products, alone and together with, or installed in, any end-products. Buyer shall not rely on any data and performance specifications or parameters provided by Microsemi. It is the Buyer's responsibility to independently determine suitability of any products and to test and verify the same. The information provided by Microsemi hereunder is provided "as is, where is" and with all faults, and the entire risk associated with such information is entirely with the Buyer. Microsemi does not grant, explicitly or implicitly, to any party any patent rights, licenses, or any other IP rights, whether with regard to such information itself or anything described by such information. Information provided in this document is proprietary to Microsemi, and Microsemi reserves the right to make any changes to the information in this document or to any products and services at any time without notice.

#### **About Microsemi**

Microsemi Corporation (Nasdaq: MSCC) offers a comprehensive portfolio of semiconductor and system solutions for aerospace & defense, communications, data center and industrial markets. Products include high-performance and radiation-hardened analog mixed-signal integrated circuits, FPGAs, SoCs and ASICs; power management products; timing and synchronization devices and precise time solutions, setting the world's standard for time; voice processing devices; RF solutions; discrete components; enterprise storage and communication solutions, security technologies and scalable anti-tamper products; Ethernet solutions; Power-over-Ethernet ICs and midspans; as well as custom design capabilities and services. Microsemi is headquartered in Aliso Viejo, California, and has approximately 4,800 employees globally. Learn more at www.microsemi.com.

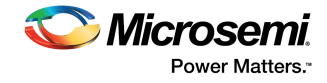

# **Contents**

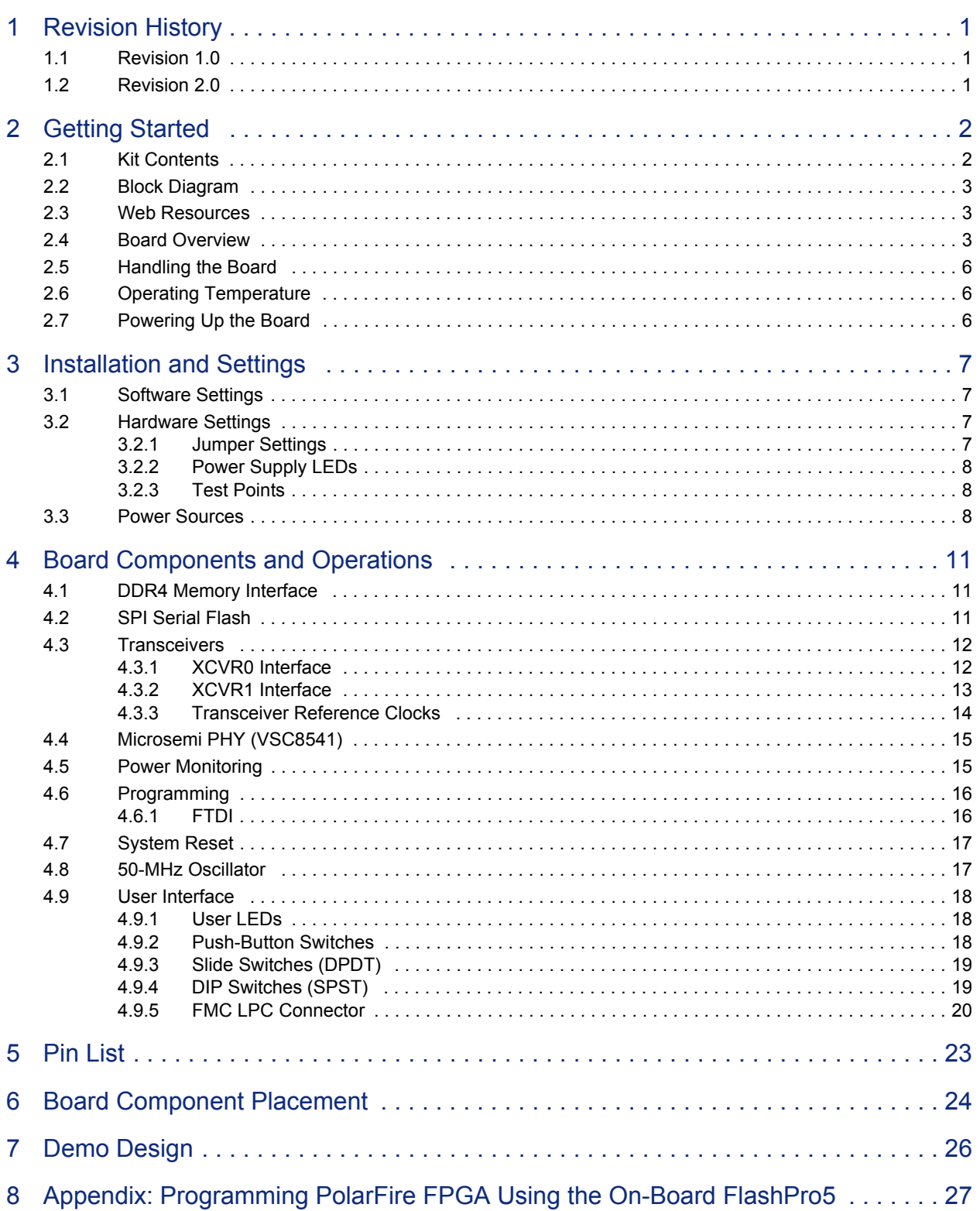

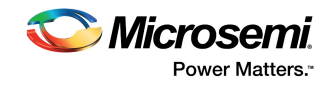

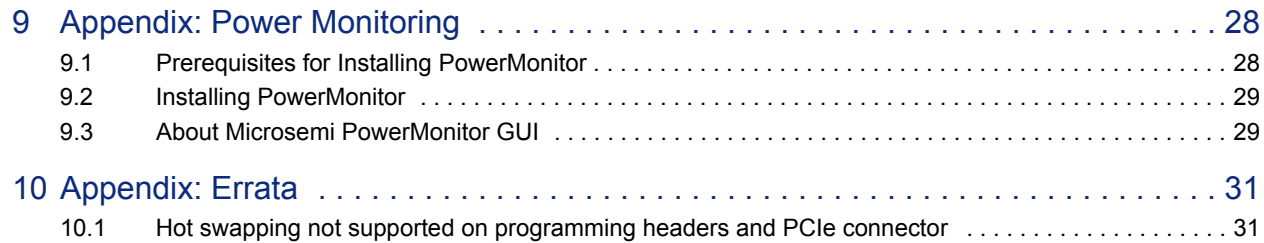

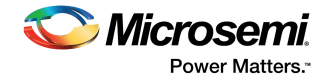

# **[Figures](#page-8-3)**

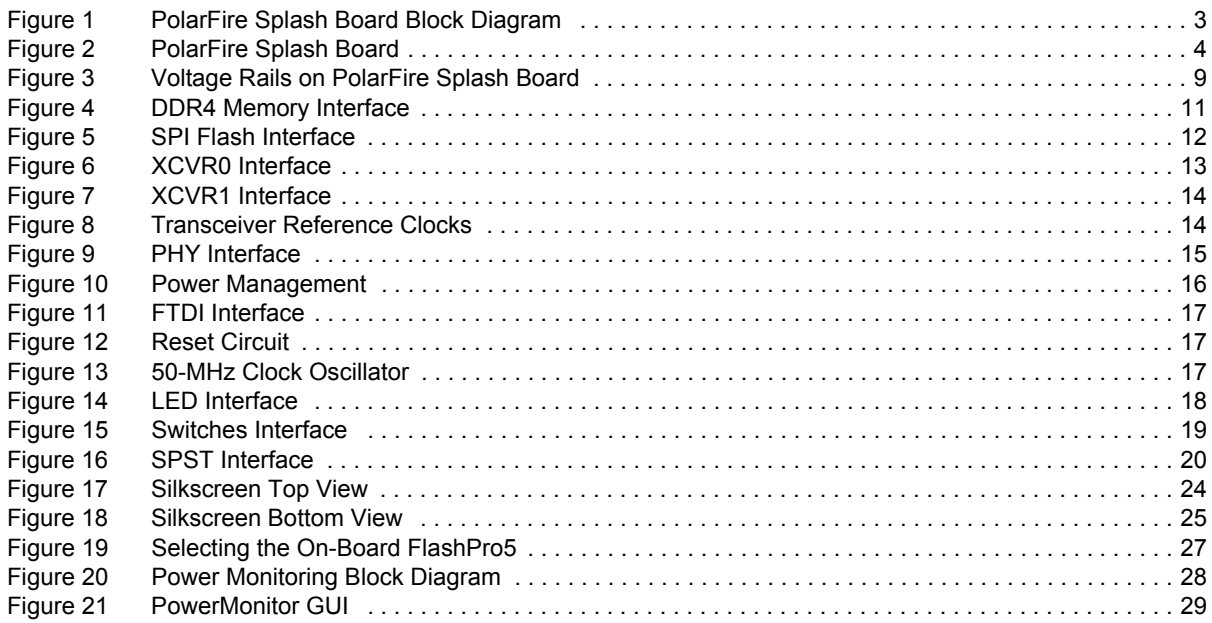

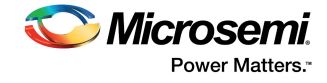

# **Tables**

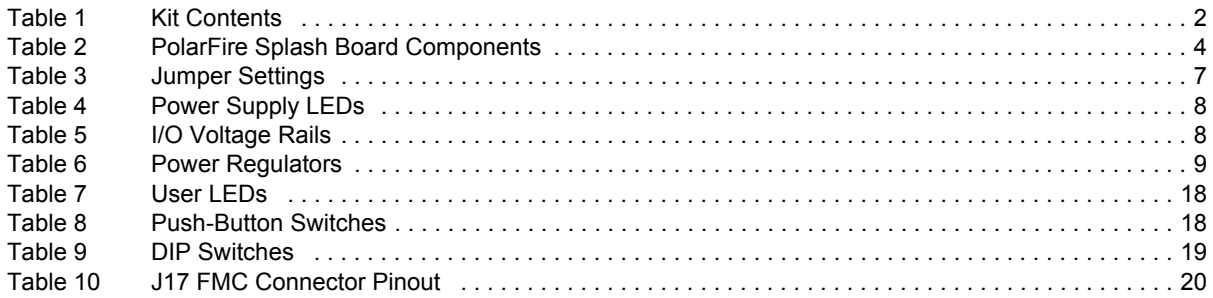

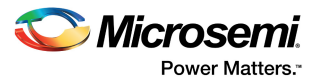

# <span id="page-6-0"></span>**1 Revision History**

The revision history describes the changes that were implemented in the document. The changes are listed by revision, starting with the most current publication.

### <span id="page-6-1"></span>**1.1 Revision 1.0**

The first publication of this document.

## <span id="page-6-2"></span>**1.2 Revision 2.0**

The following is a summary of the changes made in this revision.

- Corrected the DIP switch label to SW8 in [DIP Switches \(SPST\), page 19](#page-24-4) and updated [Figure 16,](#page-25-3) [page 20](#page-25-3) to indicate ON and OFF directions.
- Updated the [Transceivers, page 12](#page-17-3) section to include the supported PCIe protocol and added crossreferences to PolarFire PCI Express and Transceiver user guides.
- Added [Table 6, page 9](#page-14-2) that lists the suggested power regulators.

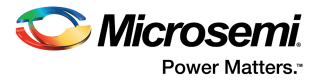

# <span id="page-7-0"></span>**2 Getting Started**

The Microsemi PolarFire® FPGA Splash Kit (MPF300-SPLASH-KIT) is an RoHS-compliant, costoptimized kit with general-purpose interfaces that enables you to evaluate the basic features of the PolarFire family of FPGAs. The PolarFire Splash Kit supports the following interfaces:

- PCI Express Gen1 and Gen2
- 1 GbE
- DDR4 memory
- FMC LPC with one transceiver lane
- UART interface to FTDI device
- SPI interface to SPI flash device

The PolarFire device is programmed using the on-board FlashPro5 programmer. The on-board FlashPro5 programmer is used to develop and debug embedded applications using SoftConsole, Identify, or SmartDebug.

### <span id="page-7-1"></span>**2.1 Kit Contents**

The following table lists the contents of the PolarFire Splash Kit.

<span id="page-7-2"></span>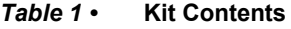

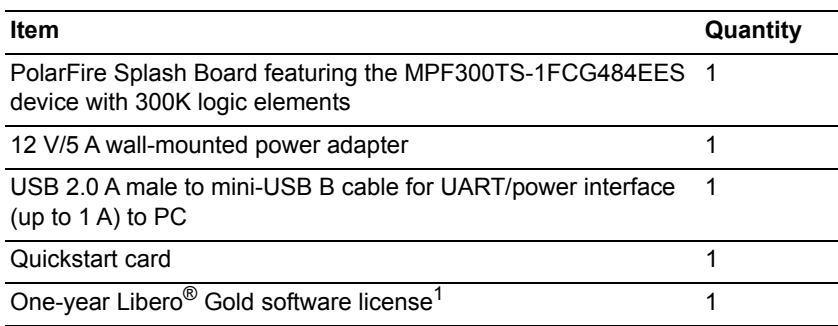

1. License value USD 995. Supports PolarFire 100K LE devices, 200K LE devices, and the MPF300TS-1FCG1152I/EES and MPF300TS-1FCG484I/EES kit devices.

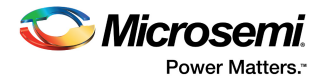

## <span id="page-8-0"></span>**2.2 Block Diagram**

The following block diagram shows all the components of the PolarFire Splash Board.

#### <span id="page-8-3"></span>*Figure 1 •* **PolarFire Splash Board Block Diagram**

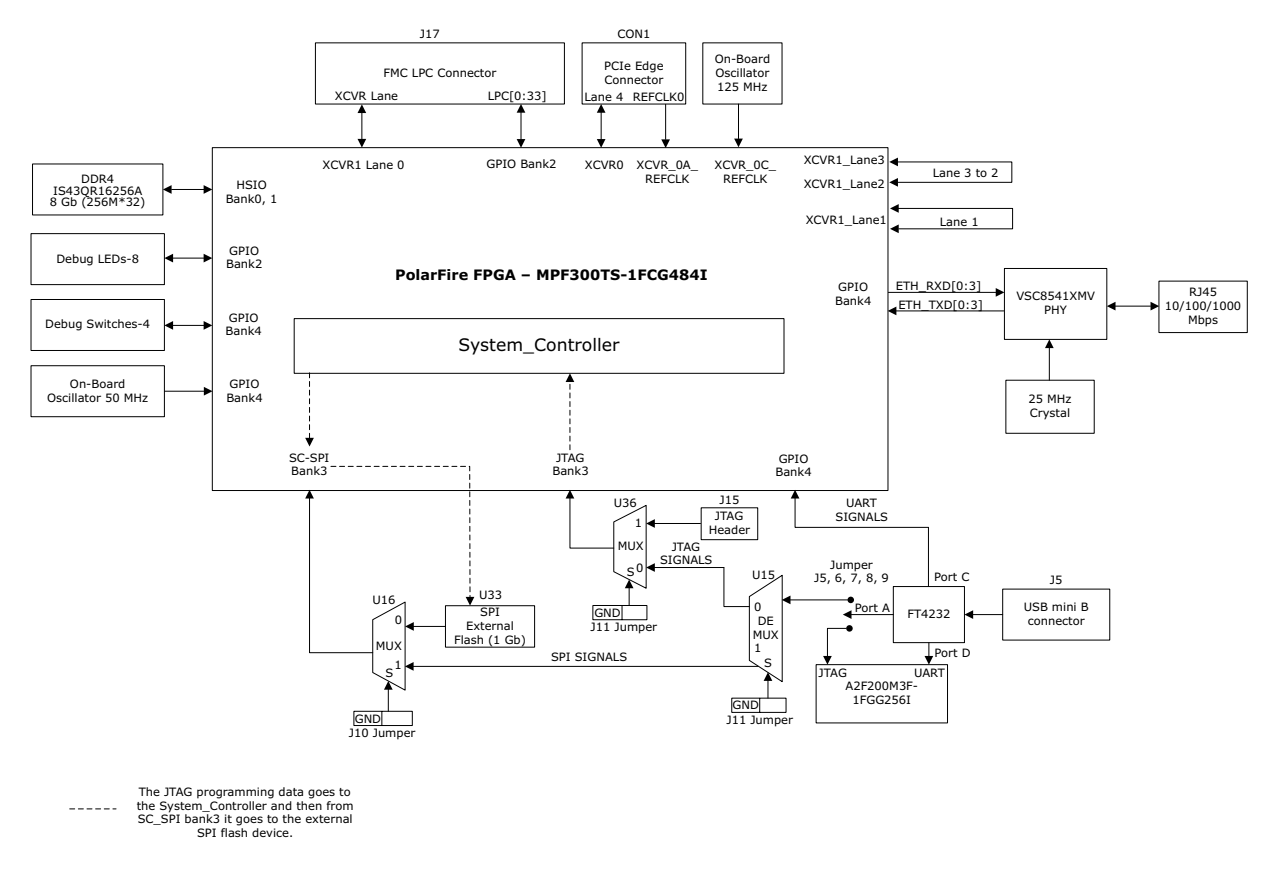

## <span id="page-8-1"></span>**2.3 Web Resources**

For more information about the PolarFire Splash Board, see *[PolarFire Splash Kit webpage](http://www.microsemi.com/index.php?option=com_content&view=article&id=3673&catid=3844&Itemid=4920)*.

### <span id="page-8-2"></span>**2.4 Board Overview**

The PolarFire Splash Board features a PolarFire MPF300TS-1FCG484EES FPGA with the following capabilities:

- 20-Kb dual-port or two-port LSRAM block with a built-in single error correct double error detect (SECDED) capability
- 64 × 12 two-port µSRAM block implemented as an array of latches
- 18 × 18 multiply-accumulate (MACC) block with a pre-adder, a 48-bit accumulator, and an optional 16 deep × 18 coefficient RO
- Built-in µPROM, modifiable at program time and readable at run time, for user data storage
- Digest integrity check for FPGA, µPROM, and sNVM
- Low-power features:
	- Low device static power
	- Low inrush current

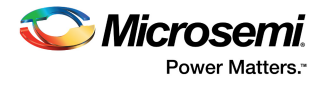

- Low power transceivers
- Unique Flash\*Freeze mode
- High-performance communication interfaces

The PolarFire Splash Board supports several standard interfaces, including:

- VSC8541 with an RJ45 connector for 10/100/1000 Mbps Ethernet
- One full-duplex transceiver lane connected through FMC LPC connector
- FMC LPC connector
- DDR4 memory
- Power sequence and monitor module
- PCIe edge connector with four lanes
- One SPI flash device

The PolarFire Splash Board has 12 layers, all of which are made of the Nelco 13 dielectric material.

The following illustration highlights various components of the PolarFire Splash Board.

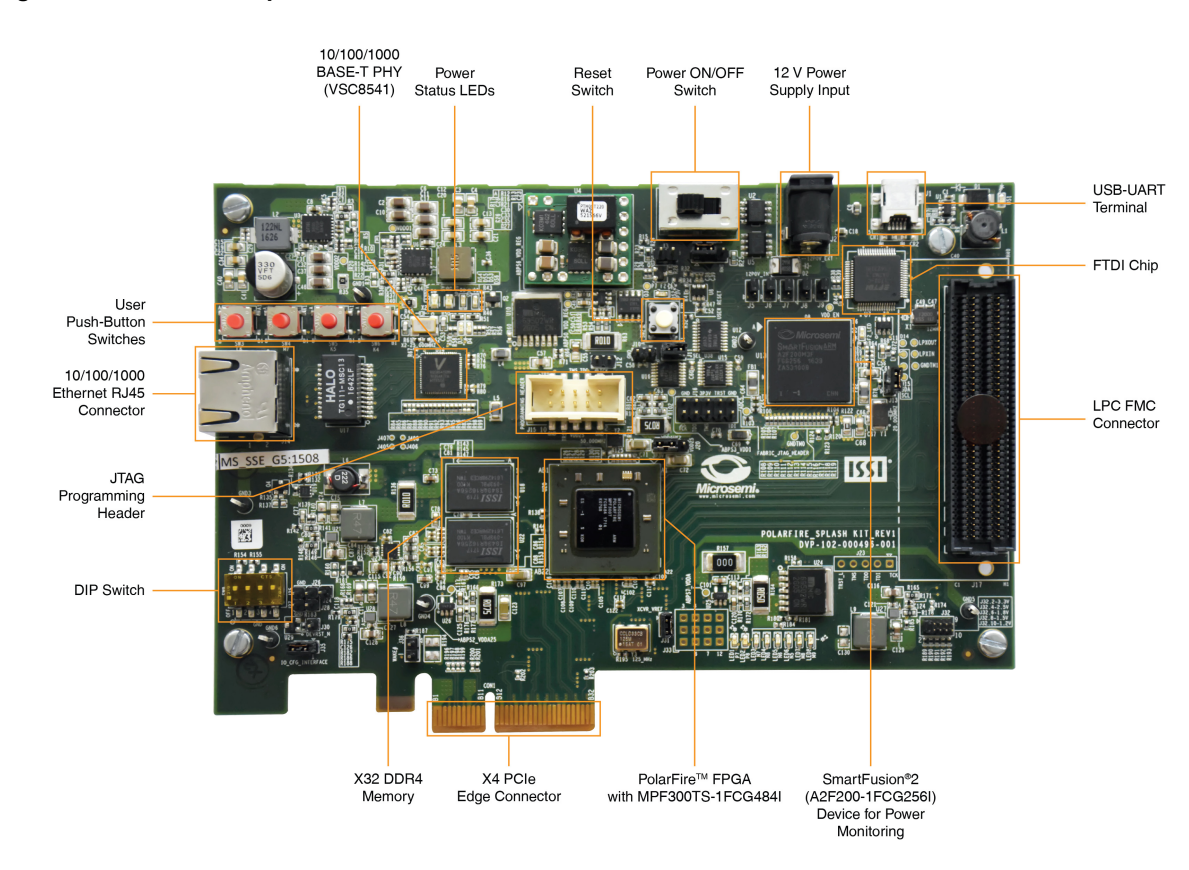

<span id="page-9-0"></span>*Figure 2 •* **PolarFire Splash Board** 

The following table lists the important components of the PolarFire Splash Board.

#### <span id="page-9-1"></span>*Table 2 •* **PolarFire Splash Board Components**

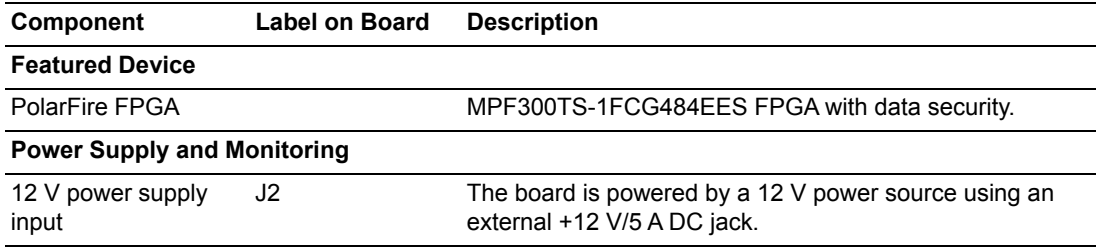

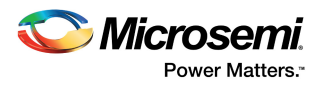

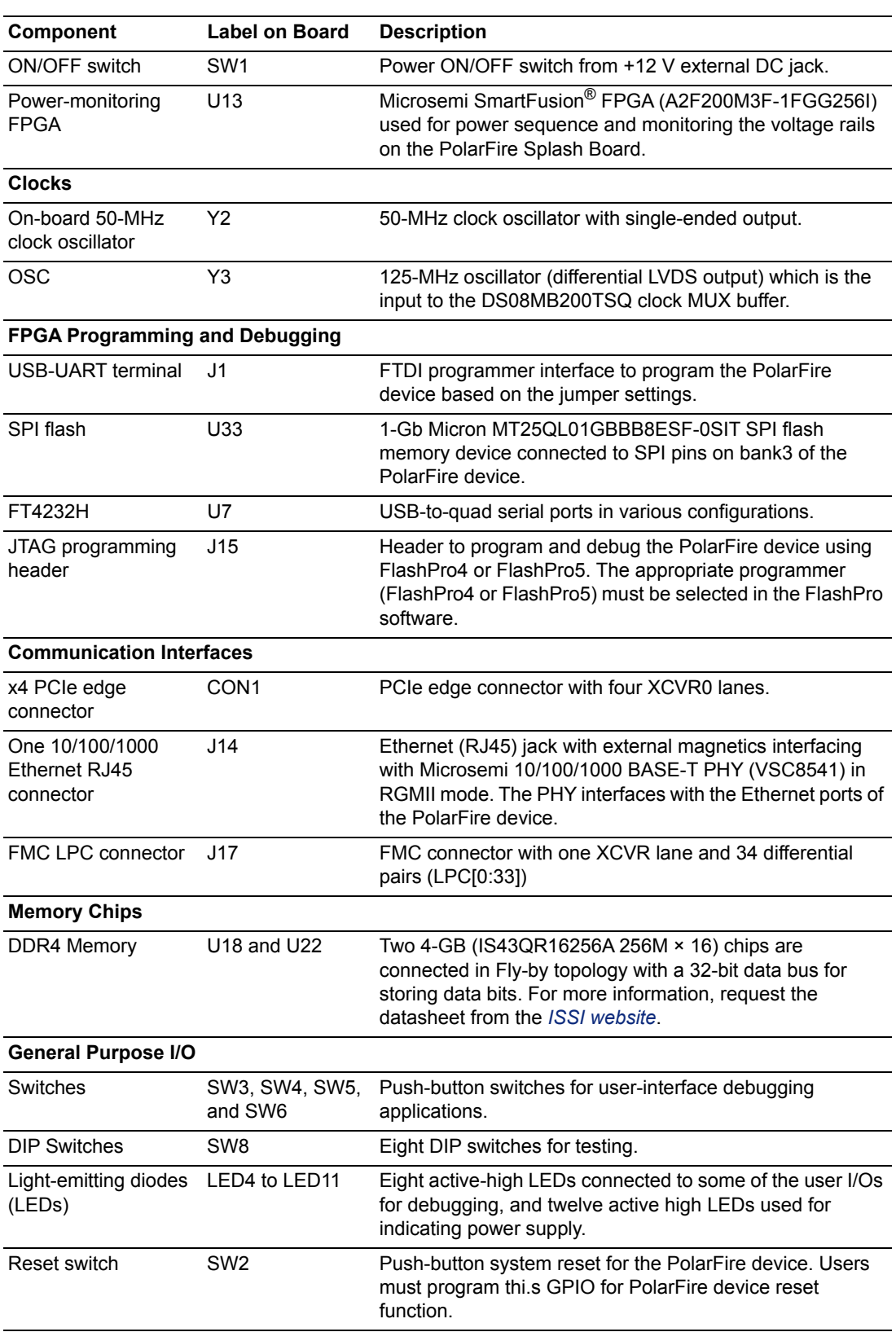

#### *Table 2 •* **PolarFire Splash Board Components** *(continued)*

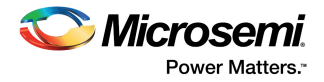

## <span id="page-11-0"></span>**2.5 Handling the Board**

Pay attention to the following points while handling or operating the board to avoid possible damage or malfunction:

- Handle the board with electrostatic discharge (ESD) precautions to avoid damage. For information about using the board with ESD precautions, see [https://www.microsemi.com/document](https://www.microsemi.com/document-portal/doc_view/126483-esd-appnote)[portal/doc\\_view/126483-esd-appnote.](https://www.microsemi.com/document-portal/doc_view/126483-esd-appnote)
- Power down the board to switch between programming headers J17 and PCIe CONN (CON1).

## <span id="page-11-1"></span>**2.6 Operating Temperature**

A future version of this document will have information on this topic.

## <span id="page-11-2"></span>**2.7 Powering Up the Board**

The PolarFire Splash Board is powered up using either the 12 V DC jack or the PCIe connector.

To power up the board, connect the 12 V DC jack to the board.

Install the software required for developing designs and set the jumpers for the pre-programmed design. For more information, see [Installation and Settings, page 7](#page-12-5).

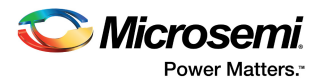

# <span id="page-12-5"></span><span id="page-12-0"></span>**3 Installation and Settings**

This section provides information about the software and hardware settings required to run the pre-programmed demo design on the PolarFire Splash Board.

## <span id="page-12-1"></span>**3.1 Software Settings**

Download and install the latest release of Microsemi Libero<sup>®</sup> SoC PolarFire software from the Microsemi website, and register for a free one-year Gold License to the Libero software. The Libero SoC PolarFire installer includes FlashPro5 drivers. For instructions about installing Libero SoC PolarFire and SoftConsole, see the *[Libero Software Installation and Licensing Guide](http://www.microsemi.com/index.php?option=com_docman&task=doc_download&gid=131602)*. For instructions about how to download and install Microsemi DirectCores and driver firmware cores on the PC where Libero SoC is installed, see the *[Installing IP Cores and Drivers User's Guide](http://www.microsemi.com/index.php?option=com_docman&task=doc_download&gid=130843)*.

## <span id="page-12-2"></span>**3.2 Hardware Settings**

This section provides information about jumper settings, switches, LEDs, and DIP switches on the PolarFire Splash Board.

### <span id="page-12-3"></span>**3.2.1 Jumper Settings**

Connect the jumpers according to the settings specified in the following table.

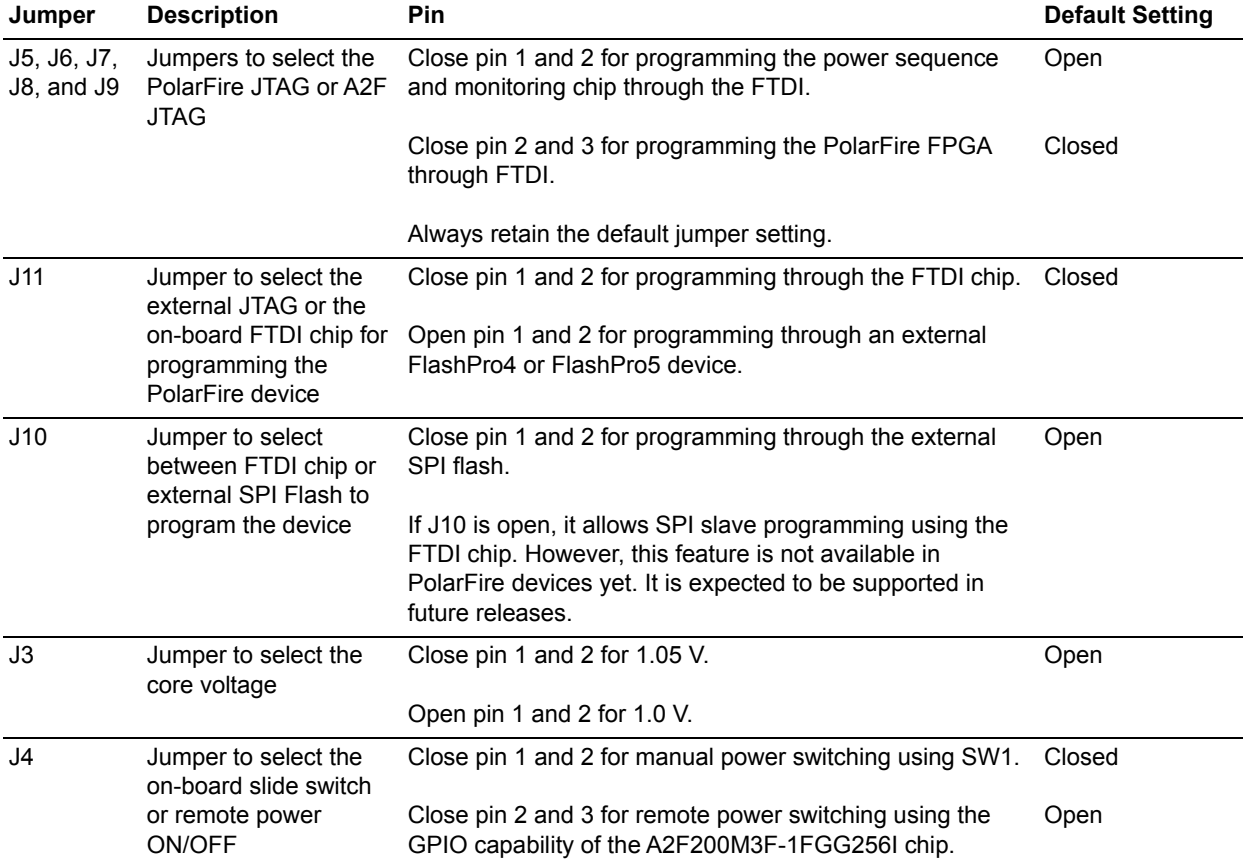

#### <span id="page-12-4"></span>*Table 3 •* **Jumper Settings**

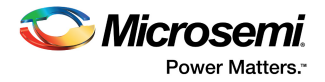

#### *Table 3 •* **Jumper Settings**

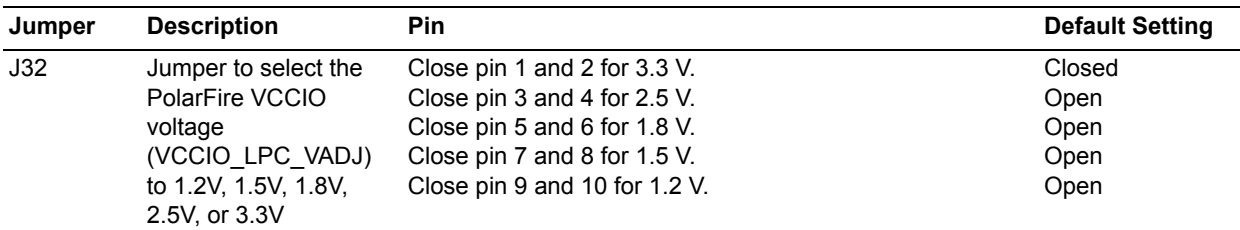

For the locations of various jumpers and test points on the PolarFire Splash Board, see [Figure 17,](#page-29-2) [page 24](#page-29-2).

### <span id="page-13-0"></span>**3.2.2 Power Supply LEDs**

The following table lists the power supply LEDs on the PolarFire Splash Board.

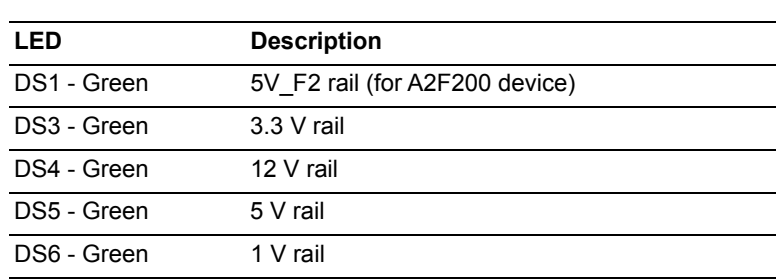

### <span id="page-13-1"></span>**3.2.3 Test Points**

The following test points available on the PolarFire Splash Board:

<span id="page-13-3"></span>*Table 4 •* **Power Supply LEDs**

- GND1
- GND3
- GND4
- GND5
- GND<sub>6</sub>

### <span id="page-13-2"></span>**3.3 Power Sources**

The PolarFire Splash Board uses Microsemi power supply devices. For more information about these power supply devices, see *[Microsemi Power Management web page](https://www.microsemi.com/index.php?option=com_microsemi&Itemid=467&id=853&lang=en&view=subcat)*.

The following table lists the key power supplies required for normal operation of the PolarFire Splash Board.

#### <span id="page-13-4"></span>*Table 5 •* **I/O Voltage Rails**

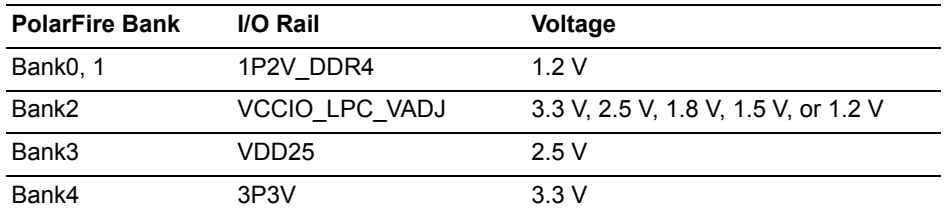

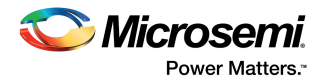

The following figure shows voltage rails (12 V, 5 V, 3.3 V, 2.5 V, 1.8 V, 1.2 V, and 1.0 V) available on the PolarFire Splash Board.

<span id="page-14-0"></span>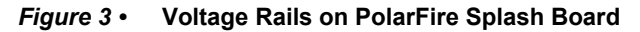

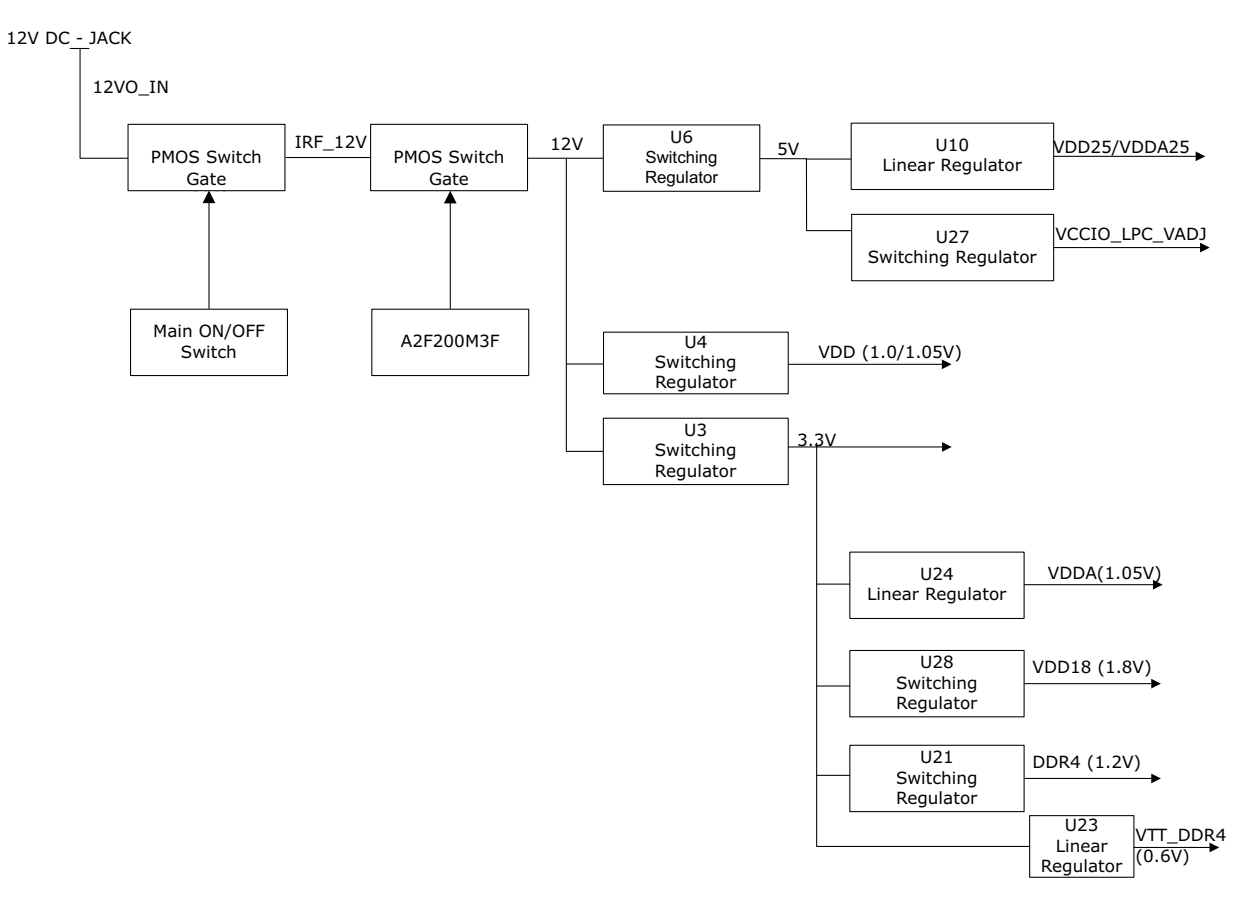

<span id="page-14-2"></span>The following table lists the power regulators suggested to be used for PolarFire FPGA voltage rails.

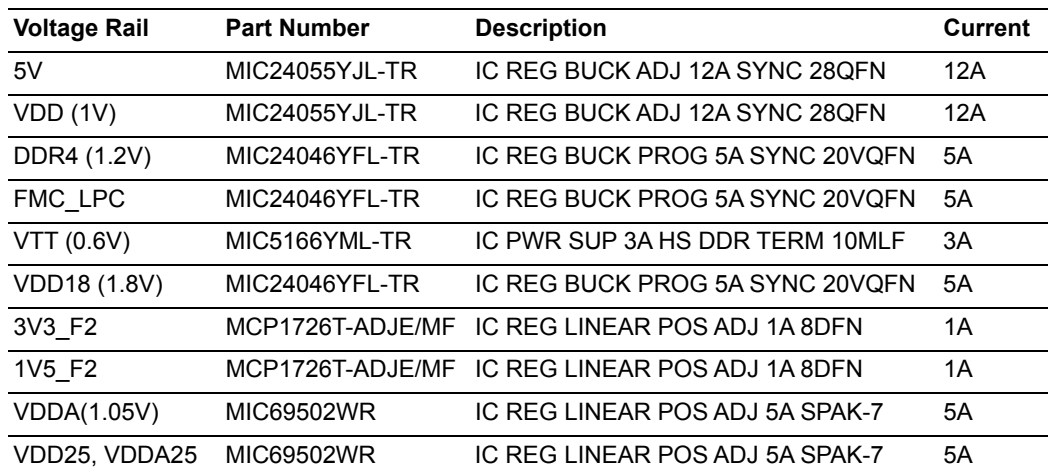

#### <span id="page-14-1"></span>*Table 6 •* **Power Regulators1**

1. These regulators are not pin compatible with the existing Splash kit schematics. Use these regulators for new board designs.

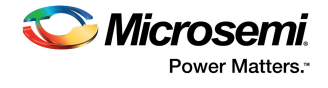

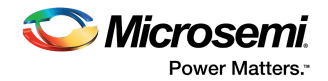

# <span id="page-16-0"></span>**4 Board Components and Operations**

This section describes the key components of the PolarFire Splash Board and provides information about important board operations. For device datasheets, visit the *[PolarFire Kits webpage](www.microsemi.com/products/fpga-soc/design-resources/dev-kits/polarfire-kits)*.

### <span id="page-16-1"></span>**4.1 DDR4 Memory Interface**

Two 4-Gb DDR4 SDRAM chips are provided to serve as flexible volatile memory for user applications. The DDR4 interface is implemented in HSIO bank0 and bank1.

The DDR4 SDRAM specifications for the PolarFire device are:

- Two IS43QR16256A chips connected in fly-by topology
- Density: 1 GB
- Data rate: DDR4 32-bit at 200 MHz clock rate

The DDR4 memory operates at 1600 MHz with gearing 1:8 for the 200-MHz PolarFire fabric.

The PolarFire Splash Board design uses the DDR4 and POD12 standards for the DDR4 interface. The default board assembly available for the DDR4 standard has RC terminations.

#### <span id="page-16-3"></span>*Figure 4 •* **DDR4 Memory Interface**

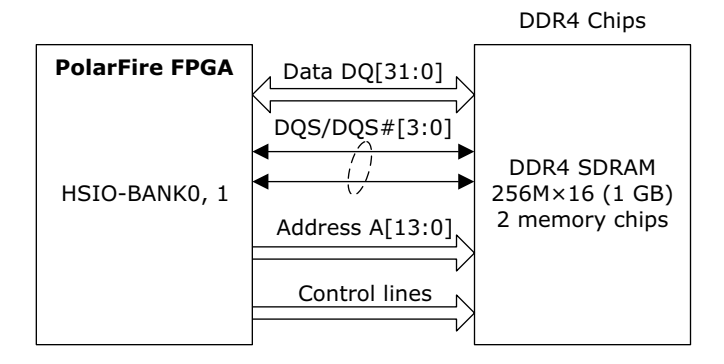

For more information, see the Board Level Schematics document (provided separately).

### <span id="page-16-2"></span>**4.2 SPI Serial Flash**

The SPI flash specifications for the PolarFire device are:

- Density: 1 Gb
- Voltage: 2.7 V to 3.6 V (MT25QL01GBBB8ESF-0SIT)
- Frequency: 90 MHz
- Quantity: 1
- SPI mode support: Modes 0 and 3
- Dedicated bank: Bank3

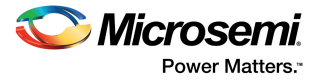

The following figure shows the SPI Flash interface of the PolarFire Splash Board.

#### <span id="page-17-2"></span>*Figure 5 •* **SPI Flash Interface**

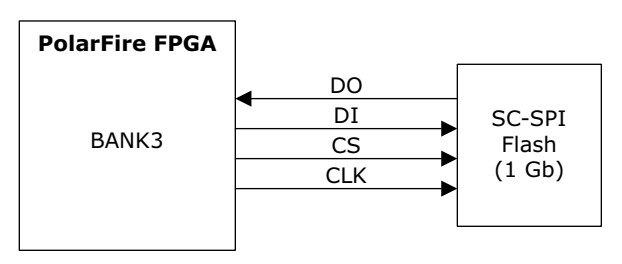

<span id="page-17-3"></span>For more information, see the Board Level Schematics document (provided separately).

### <span id="page-17-0"></span>**4.3 Transceivers**

The PolarFire MPF300TS-1FCG484EES device has eight transceiver lanes, which can be accessed through the PCIe Edge connectors and FMC LPC connectors on the board. For more information about transceiver protocols, see *[UG0677: PolarFire FPGA Transceiver User Guide](http://www.microsemi.com/index.php?option=com_docman&task=doc_download&gid=136531)*.

### <span id="page-17-1"></span>**4.3.1 XCVR0 Interface**

The XCVR0 interface has four lanes connected as follows:

- Lanes 0, 1, 2, and 3 are directly routed to the PCIe connector:
	- TX pad > trace > AC coupling > trace > via (to bottom layer) > trace > PCIe connector pad<br>• RX pad > trace > via (to top layer) > trace > PolarFire device pad
	- RX pad > trace > via (to top layer) > trace > PolarFire device pad

The XCVR0 reference clock is routed directly from the PCIe connector to the PolarFire device. The XCVR0 TXD pairs are capacitively coupled to the PolarFire device. Serial AC-coupling capacitors are used to provide common-mode voltage independence. The PolarFire FPGA supports PCIe Gen2 protocol. For more information about PCIe, see *[UG0685: PolarFire FPGA PCI Express User Guide](http://www.microsemi.com/index.php?option=com_docman&task=doc_download&gid=136532)*.

The following figure shows the XCVR0 interface of the PolarFire Splash Board.

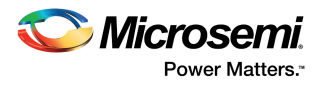

#### <span id="page-18-1"></span>*Figure 6 •* **XCVR0 Interface**

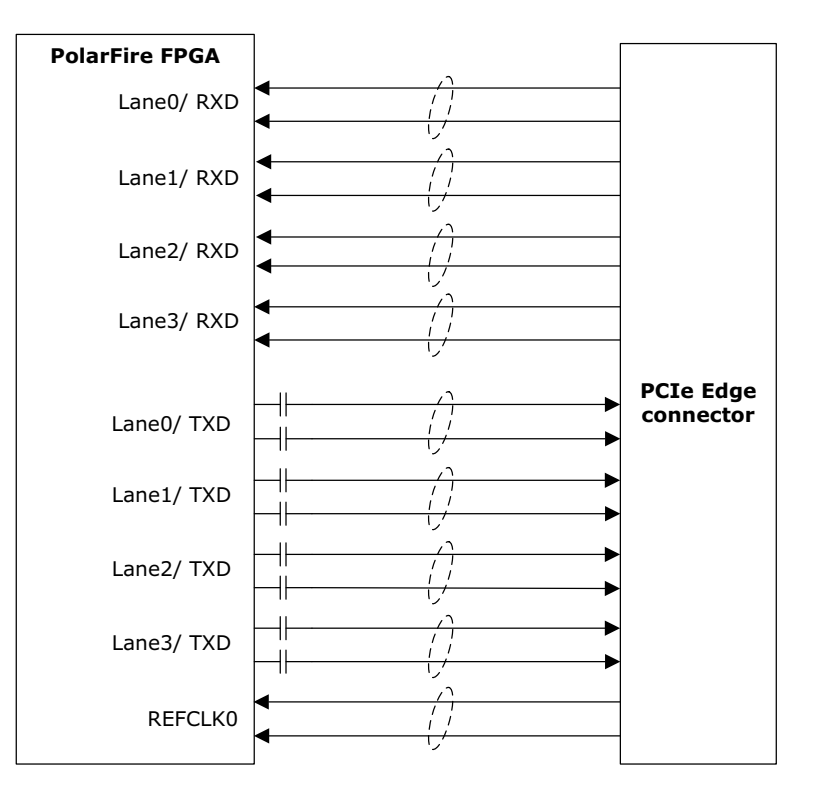

### <span id="page-18-0"></span>**4.3.2 XCVR1 Interface**

The XCVR1 interface has one lane that is connected to FMC LPC connector. The signals are routed in the PCB as follows:

- Lanes 0 is directly routed to the FMC LPC connector.
	- TX pad > trace > via (to top layer) > trace > FMC LPC connector pad<br>• RX pad > trace > via (to top layer) > trace > PolarFire device pad
	- RX pad > trace > via (to top layer) > trace > PolarFire device pad

The XCVR1 reference clock is routed directly from the LPC connector to the PolarFire device.

The following figure shows the XCVR1 interface of the PolarFire Splash Board.

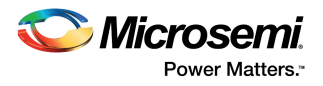

#### <span id="page-19-1"></span>*Figure 7 •* **XCVR1 Interface**

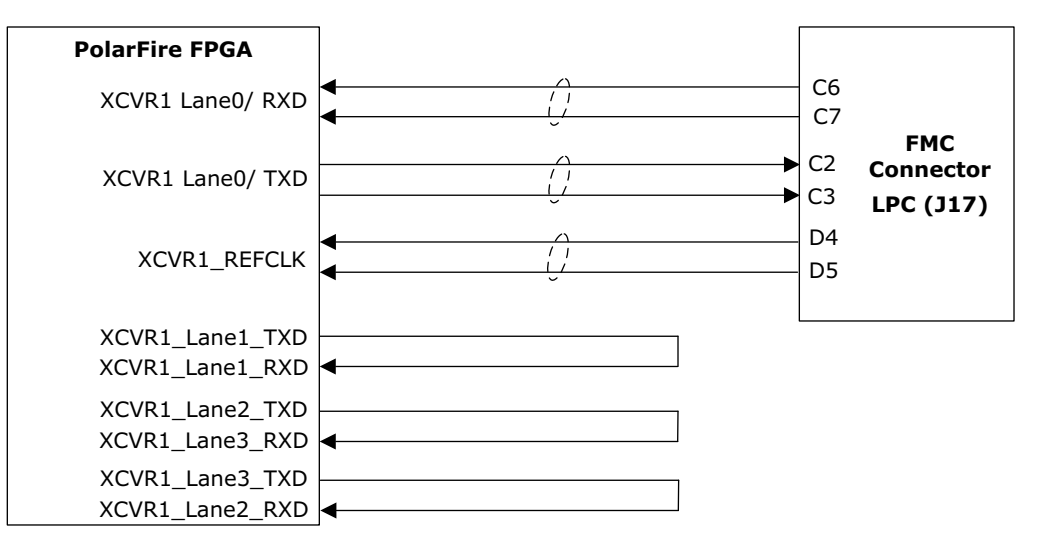

### <span id="page-19-0"></span>**4.3.3 Transceiver Reference Clocks**

The transceiver supports reference clocks connected as follows:

- XCVR 1A reference clock is connected to an FMC LPC connector.
- XCVR 0C reference clock is connected the on-board 125-MHz oscillator.

The following figure shows the XCVR reference clocks are interface of the PolarFire Splash Board.

#### <span id="page-19-2"></span>*Figure 8 •* **Transceiver Reference Clocks**

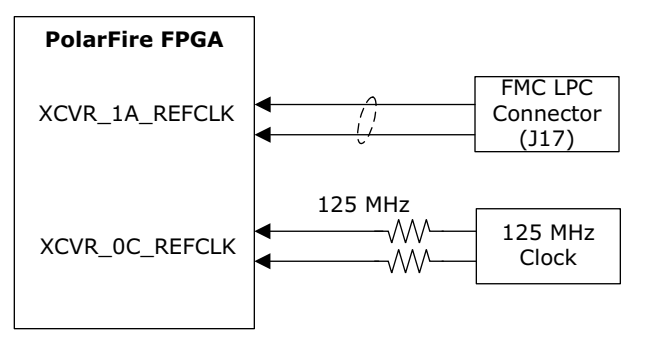

For more information, see the Board Level Schematics document (provided separately).

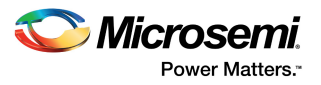

## <span id="page-20-0"></span>**4.4 Microsemi PHY (VSC8541)**

The VSC8541 device, offered in a small (8 mm × 8 mm), single-row, quad-flat no-leads (QFN) package is designed for space-constrained 10/100/1000BASE-T applications. It features integrated line-side termination to conserve board space, lower electromagnetic induction (EMI), and improve system performance. Additionally, the integrated RGMII version 2.0 standard timing-compliant compensation eliminates the need for on-board delay lines.

The device supports the industry's widest range of LVCMOS levels for a parallel MAC interface, including 1.5 V, 1.8 V, 2.5 V, and 3.3 V. It also supports 1.2 V, 1.5 V, 1.8 V, 2.5 V, and 3.3 V for the MDIO/MDC interface. The device includes Microsemi EcoEthernet™ 2.0 technology with energy-efficient Ethernet and other power saving features that reduce power based on link state and cable reach. These features enable the device to optimize power consumption at all link operating speeds.

#### <span id="page-20-2"></span>*Figure 9 •* **PHY Interface**

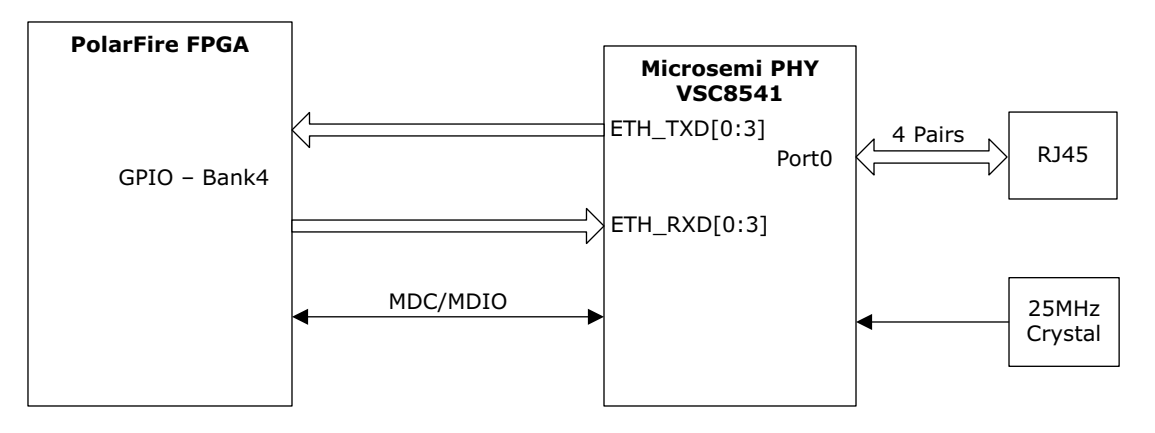

## <span id="page-20-1"></span>**4.5 Power Monitoring**

The PolarFire Splash Board uses a Microsemi A2F200M3F-1FGG256I device to monitor the voltage rails. The A2F200M3F-1FGG256I device is programmed through the FTDI interface, and it supports the UART interface. The device needs an external 20-MHz crystal frequency.

Key features of Microsemi A2F200M3F-1FGG256I are:

- Microcontroller subsystem (MSS)
- Analog compute engine (ACE)
- Programmable analog front-end (AFE)

For more information about how to monitor power on the board, see [Appendix: Power Monitoring,](#page-33-3)  [page 28](#page-33-3).

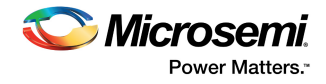

The following figure shows the power management system on the PolarFire Splash Board.

<span id="page-21-2"></span>*Figure 10 •* **Power Management**

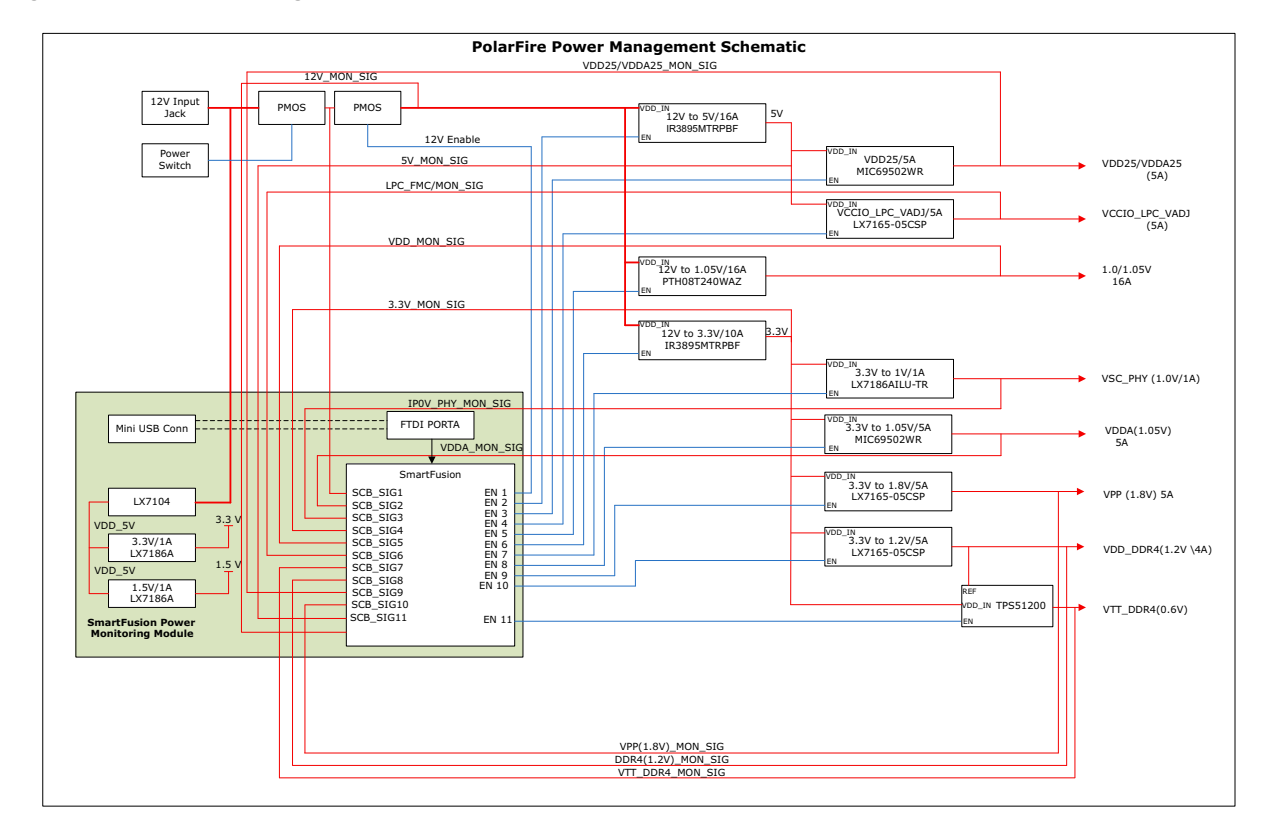

## <span id="page-21-0"></span>**4.6 Programming**

The PolarFire device is programmed using the on-board FlashPro5 programmer. For more information about how to program the device, see [Appendix: Programming PolarFire FPGA Using the On-Board](#page-32-2)  [FlashPro5, page 27](#page-32-2) and *[UG0714: PolarFire FPGA Programming User Guide](http://www.microsemi.com/index.php?option=com_docman&task=doc_download&gid=136523)*.

### <span id="page-21-1"></span>**4.6.1 FTDI**

The key features of the FT4232H chip are:

- USB 2.0 high-speed (480 Mbps) to UART/MPSSE IC
- Single-chip USB-to-quad serial ports in various configurations
- Entire USB protocol handled on the chip without requiring USB-specific firmware programming
- USB 2.0 high-speed (480 Mbps) and full-speed (12 Mbps) compatibility
- Two multi-protocol synchronous serial engines (MPSSE) on channel A and channel B to simplify synchronous serial protocol (USB to JTAG, I2C, SPI, or bit-bang) design
- **Note:** FTDI chip requires 1.8 V chip core voltage and +3.3 V I/O voltage

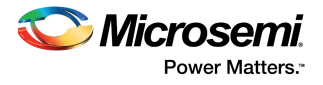

The following figure shows the FTDI interface of the PolarFire Splash Board.

<span id="page-22-2"></span>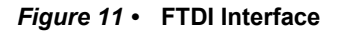

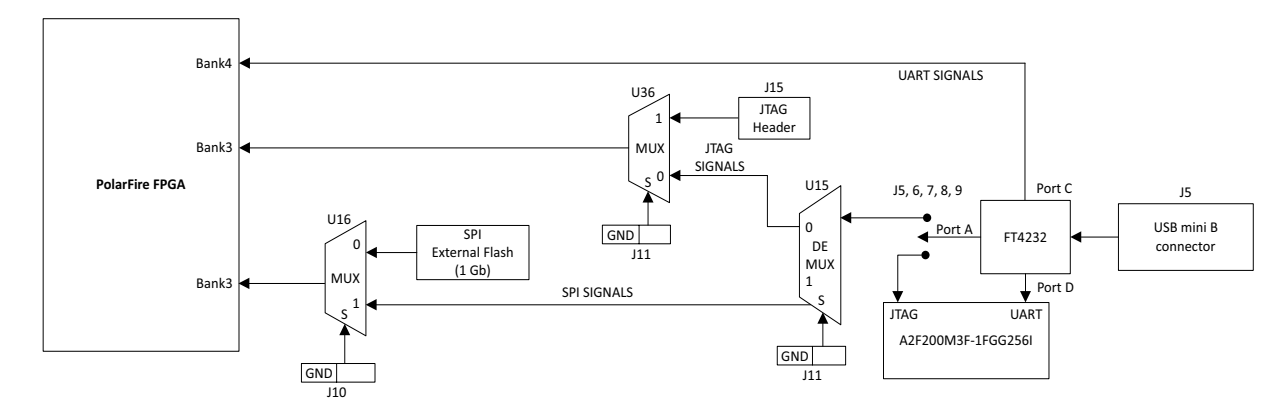

## <span id="page-22-0"></span>**4.7 System Reset**

DEVRST\_N is an input-only reset pad that allows a full reset of the chip to be asserted at any time. The following figure shows a sample reset circuit that uses a Microchip MCP121T-240E/TT device.

<span id="page-22-3"></span>*Figure 12 •* **Reset Circuit**

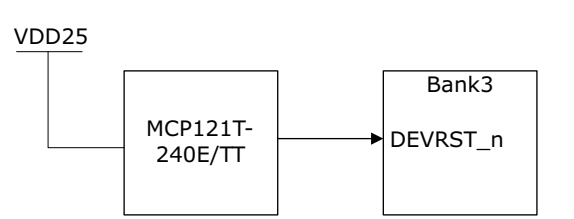

## <span id="page-22-1"></span>**4.8 50-MHz Oscillator**

A 50-MHz clock oscillator with an accuracy of +/-50 ppm is available on the board. This clock oscillator is connected to the FPGA fabric to provide a system reference clock.

An on-chip PolarFire phase-locked loop (PLL) can be configured to generate a wide range of highprecision clock frequencies.

The pin number of the 50-MHz oscillator is H7, and the pin name is GPIO239PB5/CLKIN\_W\_2/CCC\_SW\_CLKIN\_W\_2/CCC\_SW\_PLL0\_OUT0.

The following figure shows the 50-MHz clock oscillator interface.

#### <span id="page-22-4"></span>*Figure 13 •* **50-MHz Clock Oscillator**

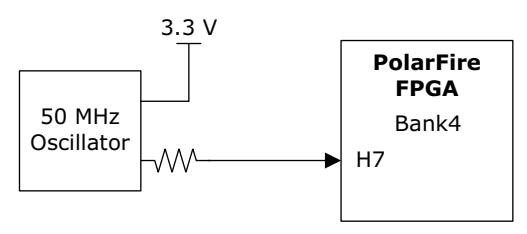

For more information, see the Board-Level Schematics document (provided separately).

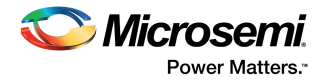

## <span id="page-23-0"></span>**4.9 User Interface**

The PolarFire Splash Board has user LEDs and push-button switches.

### <span id="page-23-1"></span>**4.9.1 User LEDs**

The board has eight active-high LEDs that are connected to the PolarFire device. The following table lists the on-board user LEDs.

<span id="page-23-4"></span>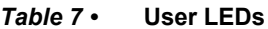

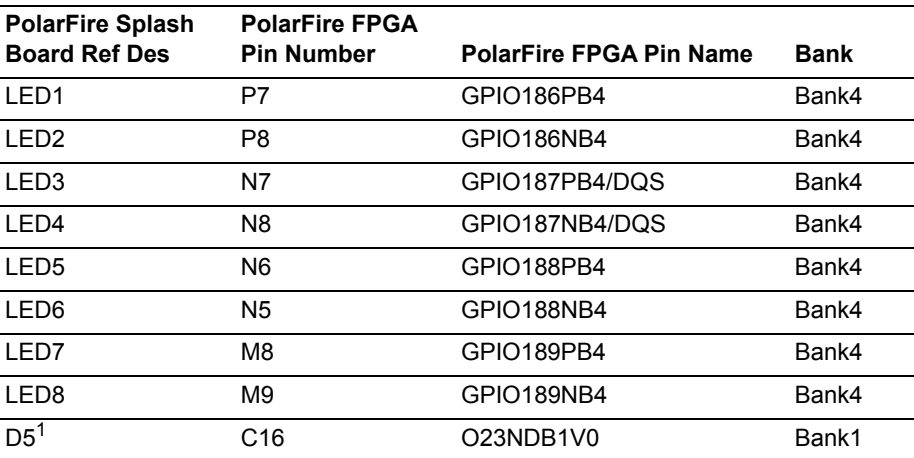

1. SmartFusion power-monitoring FPGA (A2F200M3F-1FGG256I) user LED.

The following figure shows the LED interface of the PolarFire Splash Board.

#### <span id="page-23-3"></span>*Figure 14 •* **LED Interface**

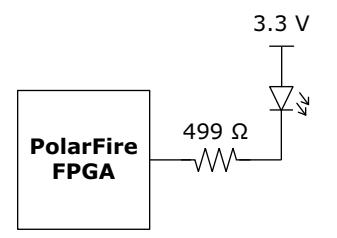

For more information, see the Board-Level Schematics document (provided separately).

### <span id="page-23-2"></span>**4.9.2 Push-Button Switches**

The PolarFire Splash Board comes with four push-button tactile switches that are connected to the PolarFire device. The following table lists the on-board push-button switches.

<span id="page-23-5"></span>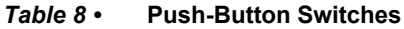

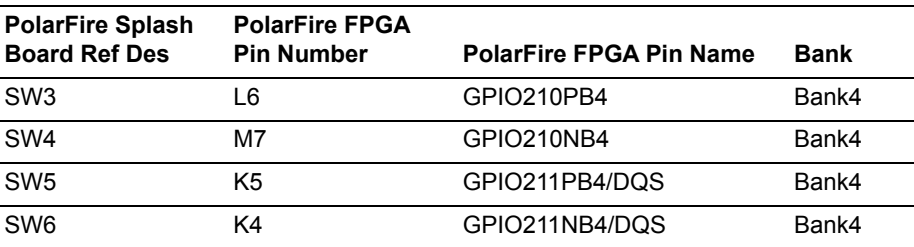

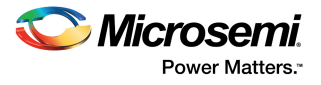

The following figure shows the switches interface of the PolarFire Splash Board.

#### <span id="page-24-2"></span>*Figure 15 •* **Switches Interface**

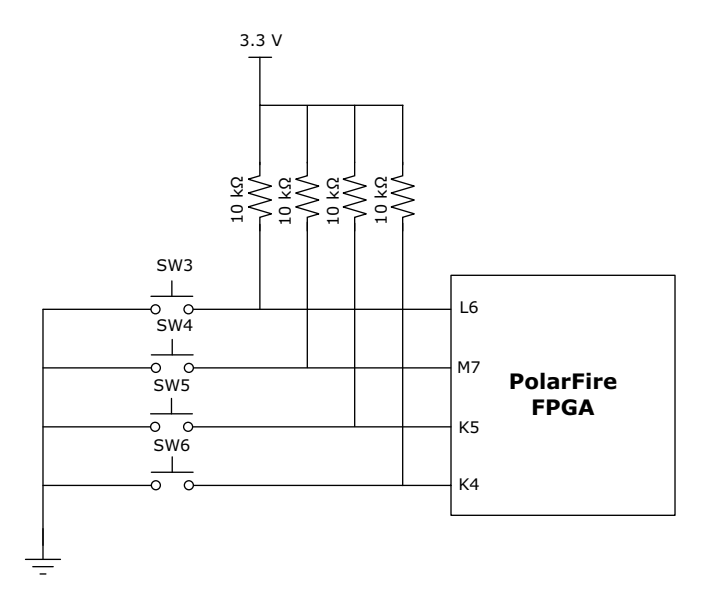

### <span id="page-24-0"></span>**4.9.3 Slide Switches (DPDT)**

<span id="page-24-4"></span>The SW3 slide switch powers the device ON or OFF using a +12 V external DC jack.

### <span id="page-24-1"></span>**4.9.4 DIP Switches (SPST)**

The SW8 DIP switch has four connections to the PolarFire device. The following table lists the on-board DIP switches.

<span id="page-24-3"></span>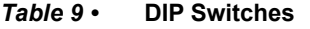

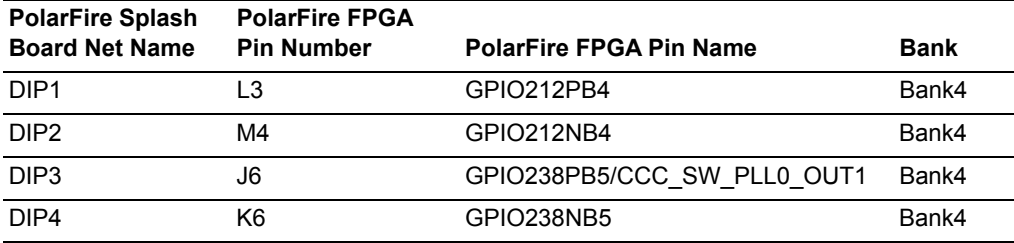

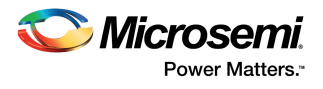

<span id="page-25-3"></span>The following figure shows the SPST interface on the PolarFire Splash Board.

#### <span id="page-25-1"></span>*Figure 16 •* **SPST Interface**

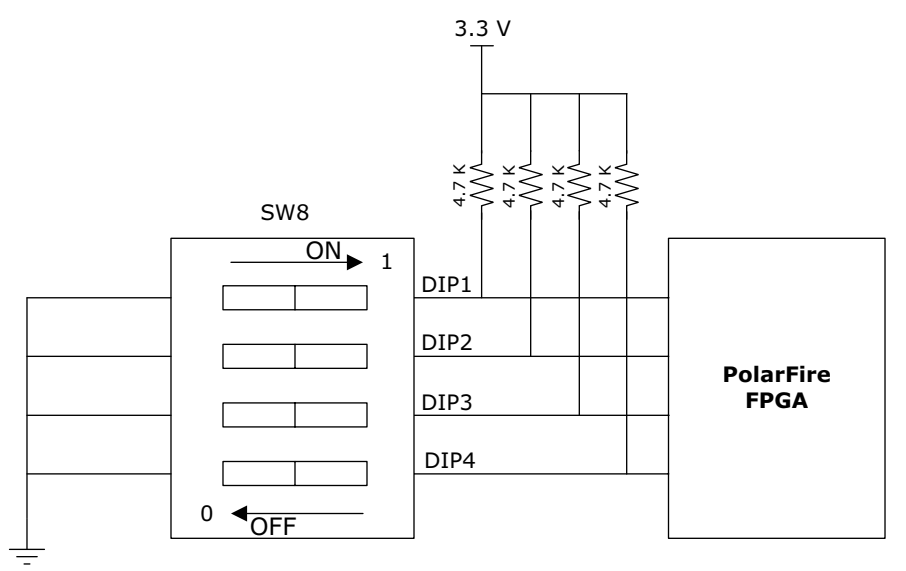

For more information, see the Board-Level Schematics document (provided separately).

### <span id="page-25-0"></span>**4.9.5 FMC LPC Connector**

The PolarFire Splash Board has an FMC LPC connector (J17) for the daughter cards for future expansion of interfaces. This FMC connector is compliant with VITA 57.1 specification. Any standard daughter board with an FMC LPC connector can be plugged into the PolarFire Splash Board.

The PolarFire GPIO and XCVR1 signals are routed to the FMC connector (J17) for application development.The following table provides the J17 FMC pinout details.

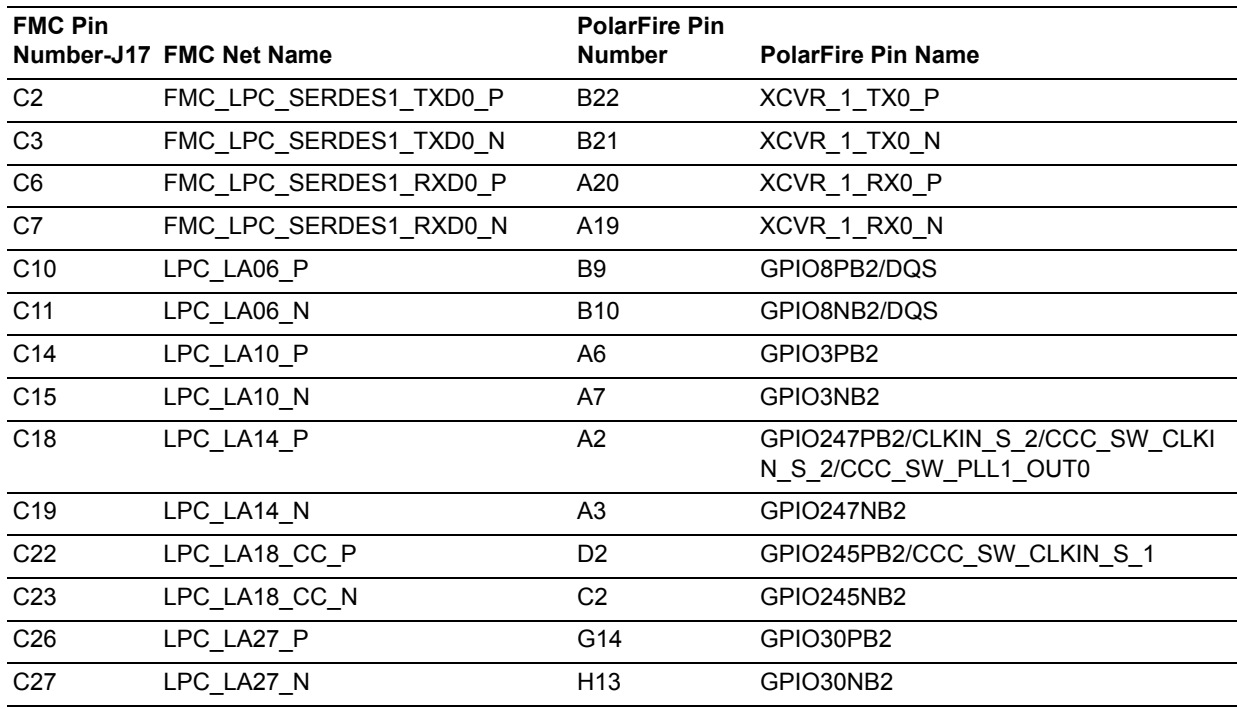

#### <span id="page-25-2"></span>*Table 10 •* **J17 FMC Connector Pinout**

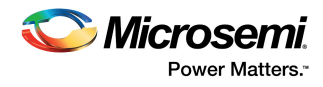

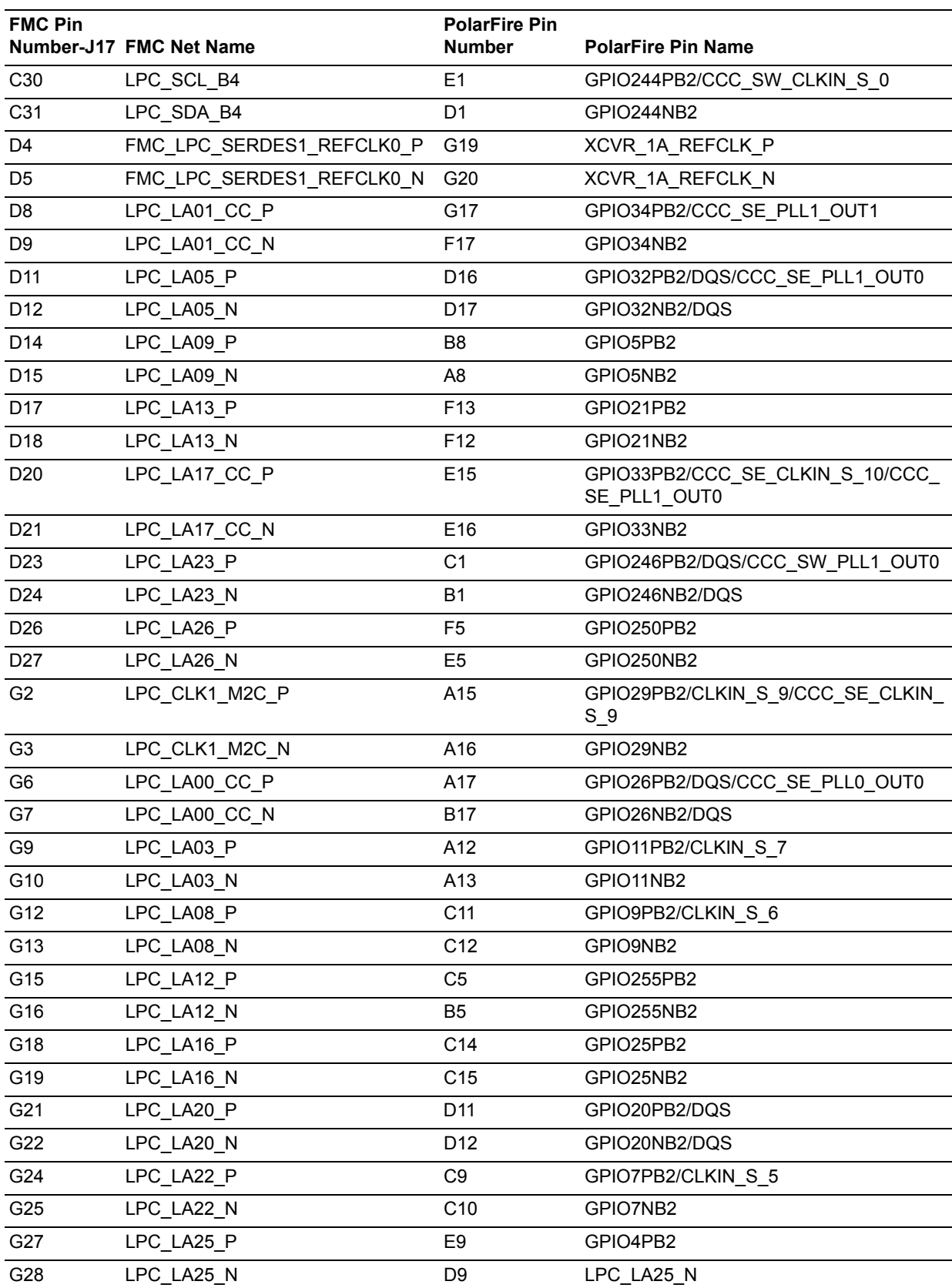

#### *Table 10 •* **J17 FMC Connector Pinout** *(continued)*

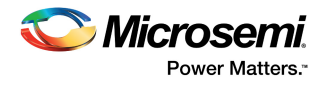

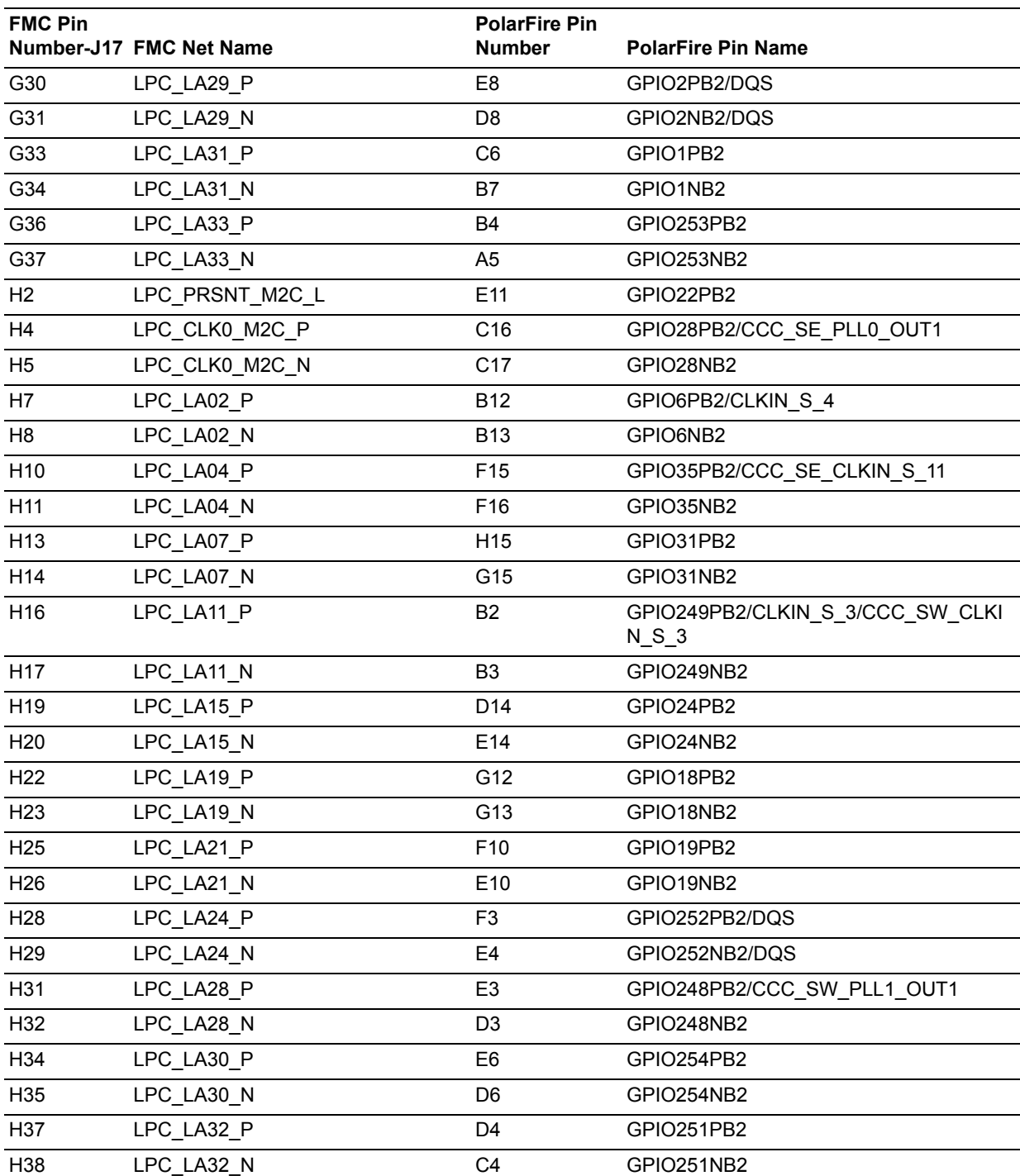

#### *Table 10 •* **J17 FMC Connector Pinout** *(continued)*

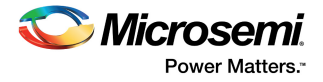

# <span id="page-28-0"></span>**5 Pin List**

For information about all package pins on the PolarFire device, see *[Package Pin Assignment Table](http://www.microsemi.com/index.php?option=com_docman&task=doc_download&gid=136587)*.

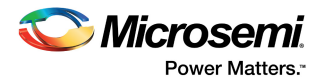

# <span id="page-29-0"></span>**6 Board Component Placement**

<span id="page-29-2"></span>The following figure shows the placement of various components on the PolarFire Splash Board silkscreen.

<span id="page-29-1"></span>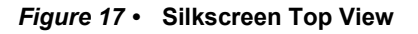

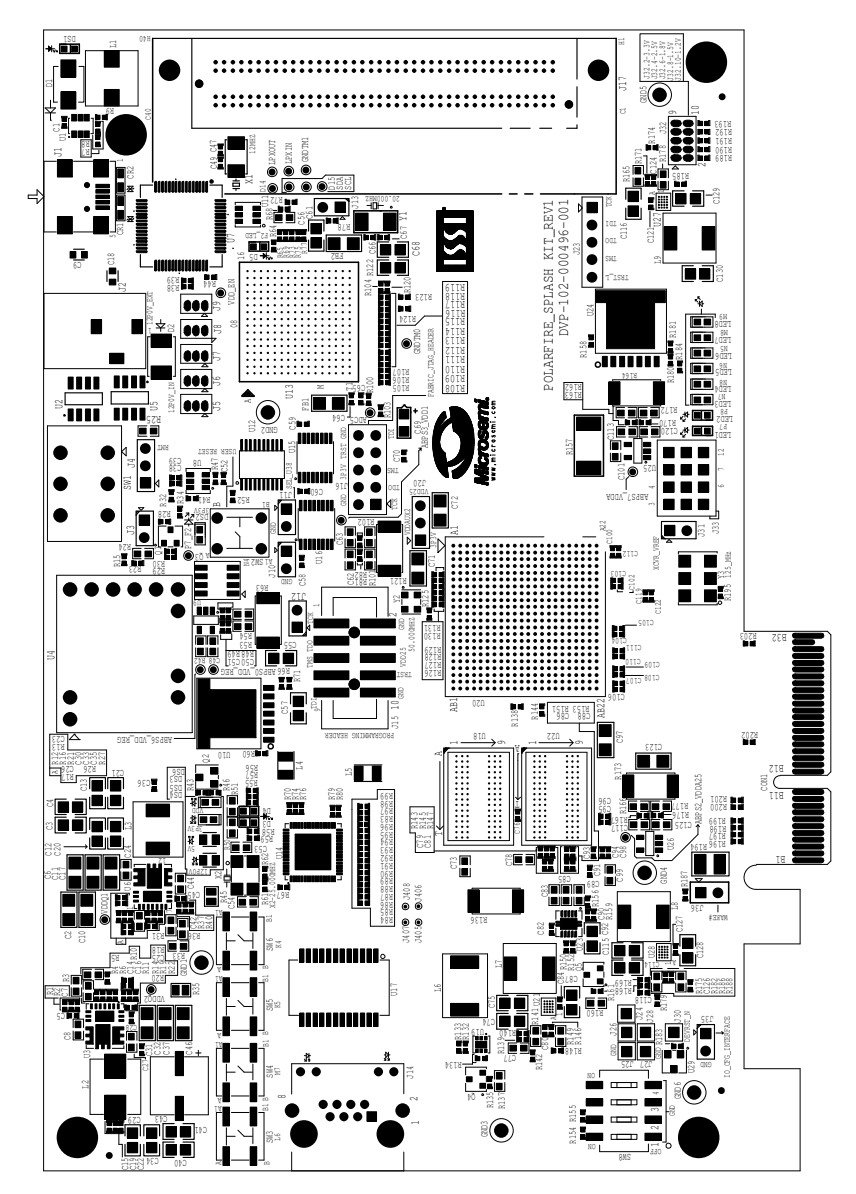

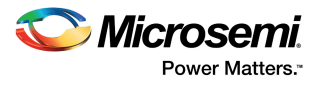

The following figure shows the bottom view of the PolarFire Splash Board silkscreen.

<span id="page-30-0"></span>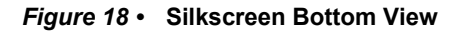

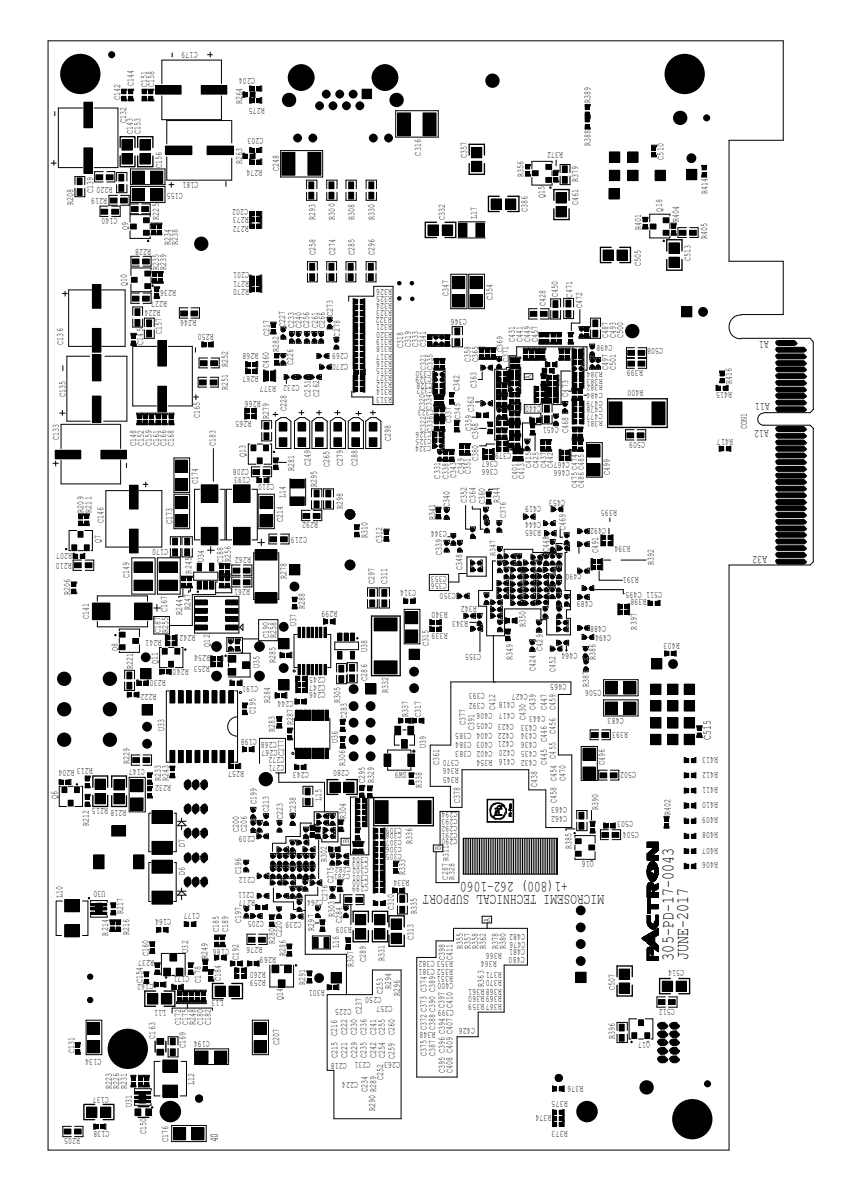

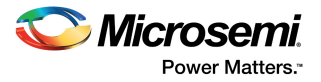

# <span id="page-31-0"></span>**7 Demo Design**

For information about how to run the JESD204B standalone demo design, see *[DG0796: PolarFire FPGA](http://www.microsemi.com/index.php?option=com_docman&task=doc_download&gid=137614)  [Splash Kit JESD204B Standalone Interface Demo Guide](http://www.microsemi.com/index.php?option=com_docman&task=doc_download&gid=137614)*.

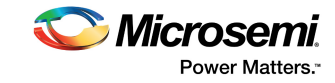

# <span id="page-32-2"></span><span id="page-32-0"></span>**8 Appendix: Programming PolarFire FPGA Using the On-Board FlashPro5**

The PolarFire Splash Board includes an on-board FlashPro5 programmer. An external programmer hardware is, therefore, not required to program the PolarFire device. The device can be programmed using the FlashPro software installed on the host PC.

Follow these steps to program an on-board PolarFire device using the on-board FlashPro5 programmer:

- 1. Connect the power supply cable to the **J2** connector on the board.
- 2. Connect the USB cable from the host PC to the **J1** connector (FTDI port) on the board.
- 3. Power on the board using the **SW1** slide switch. When the board is successfully set up, the LEDs start glowing.
- 4. On the host PC, start the FlashPro software.
- 5. Click **New Project** to create a new project.
- 6. In the **New Project** window, do the following, and click OK:
	- Enter a project name.
	- Select **Single device** as the programming mode.
- 7. Click **Configure Device**.
- 8. Click **Browse**, and select the .stp file from the **Load Programming File** window.
- **Note:** The programming file will be available in a future release.
	- 9. From the **View Programmer** pane, select the on-board FlashPro5 programmer, as shown in the following figure.

#### <span id="page-32-1"></span>*Figure 19 •* **Selecting the On-Board FlashPro5**

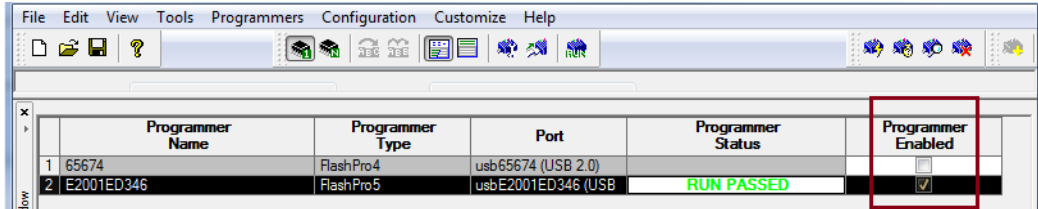

10. Click **Program** to program the device.

The **Programmer List** window in the FlashPro software shows the programmer name, programmer type, port, programmer status, and information about whether the programmer is enabled.

11. When the device is programmed successfully, a **Run Program PASSED** status is displayed.

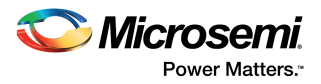

# <span id="page-33-3"></span><span id="page-33-0"></span>**9 Appendix: Power Monitoring**

The SmartFusion A2F200 device on the PolarFire Splash Board has an in-built power monitoring program that monitors the voltage and current on different PolarFire power rails, as well as the total device power, eliminating the need for any manual measurements. The power measurements for various components are displayed in the Microsemi PowerMonitor GUI installed on the host PC.

The power monitoring program does the following:

- Monitors voltage on all PolarFire power rails.
- Measures current and power on the following rails:
	- VDD\_REG: Power supply for fabric core.
	- VDDA\_REG: Power supply for transceiver and common circuits.
	- VDDA25: Power supply for transceiver PLLs. This supply is isolated from other power supplies to keep the noise low and avoid leakage for PCIe, EXT\_PLL, and GPSS.
	- VDD25\_DUT: Power supply for the eight corner PLLs on the PolarFire device and the sNVM. These are tied together at the package level to keep the noise on the standalone PLLs low.
- Monitors Flash\*Freeze power when the PolarFire device is in Flash\*Freeze mode.
- Powers up and powers down the board when pins 2 and 3 of the **J4** jumper are closed.
- Powers down the board if voltage threshold violations are observed on a power rail.

The analog computing engine block in the SmartFusion device is configured to measure the voltage and current on the PolarFire power rails. The following illustration shows the PolarFire power monitoring process block diagram.

#### <span id="page-33-2"></span>*Figure 20 •* **Power Monitoring Block Diagram**

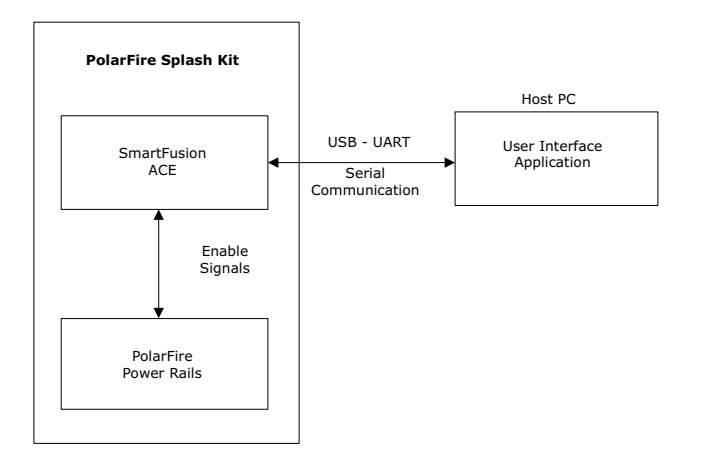

## <span id="page-33-1"></span>**9.1 Prerequisites for Installing PowerMonitor**

Before installing PowerMonitor on the host PC:

- 1. Download the PowerMonitor application from the following location: [http://soc.microsemi.com/download/rsc/?f=polarfire\\_power\\_monitor](http://soc.microsemi.com/download/rsc/?f=polarfire_power_monitor)
- 2. Ensure that pin 1 and 2 of the **J4** jumper are closed.
- 3. Connect the mini-USB cable from **J1** to the host PC.
- 4. Connect the power supply to **J2**, and turn ON the **SW1** switch.
- 5. Ensure that the screen resolution of the host PC is at least 1280 × 720. The screen resolution can be set from Control Panel > Appearance and Personalization > Display > Adjust screen resolution.
- 6. Ensure that the text size in the display settings of the host PC is set to either small (100%) or medium (150%). The text size can be set from Control Panel > Appearance and Personalization > Display > Make text and other items larger or smaller.

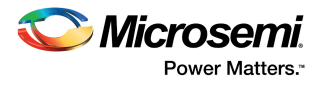

## <span id="page-34-0"></span>**9.2 Installing PowerMonitor**

To install PowerMonitor:

- 1. Extract the contents of the polarfire\_power\_monitor\_v1.rar file.
- 2. In the POWER MONITOR GUI\Installer folder, double-click the setup.exe file.
- 3. Follow the instructions displayed in the installation wizard. After successful installation, PowerMonitor appears in the Start menu of the host PC.
- 4. Click Start, and then click **PowerMonitor**. The **COMPort SetUp** window opens.
- 5. Select the highest-numbered COM port, and click **Connect**.

The PowerMonitor GUI appears on the host PC.

### <span id="page-34-1"></span>**9.3 About Microsemi PowerMonitor GUI**

The following figure shows the PowerMonitor GUI.

#### <span id="page-34-2"></span>*Figure 21 •* **PowerMonitor GUI**

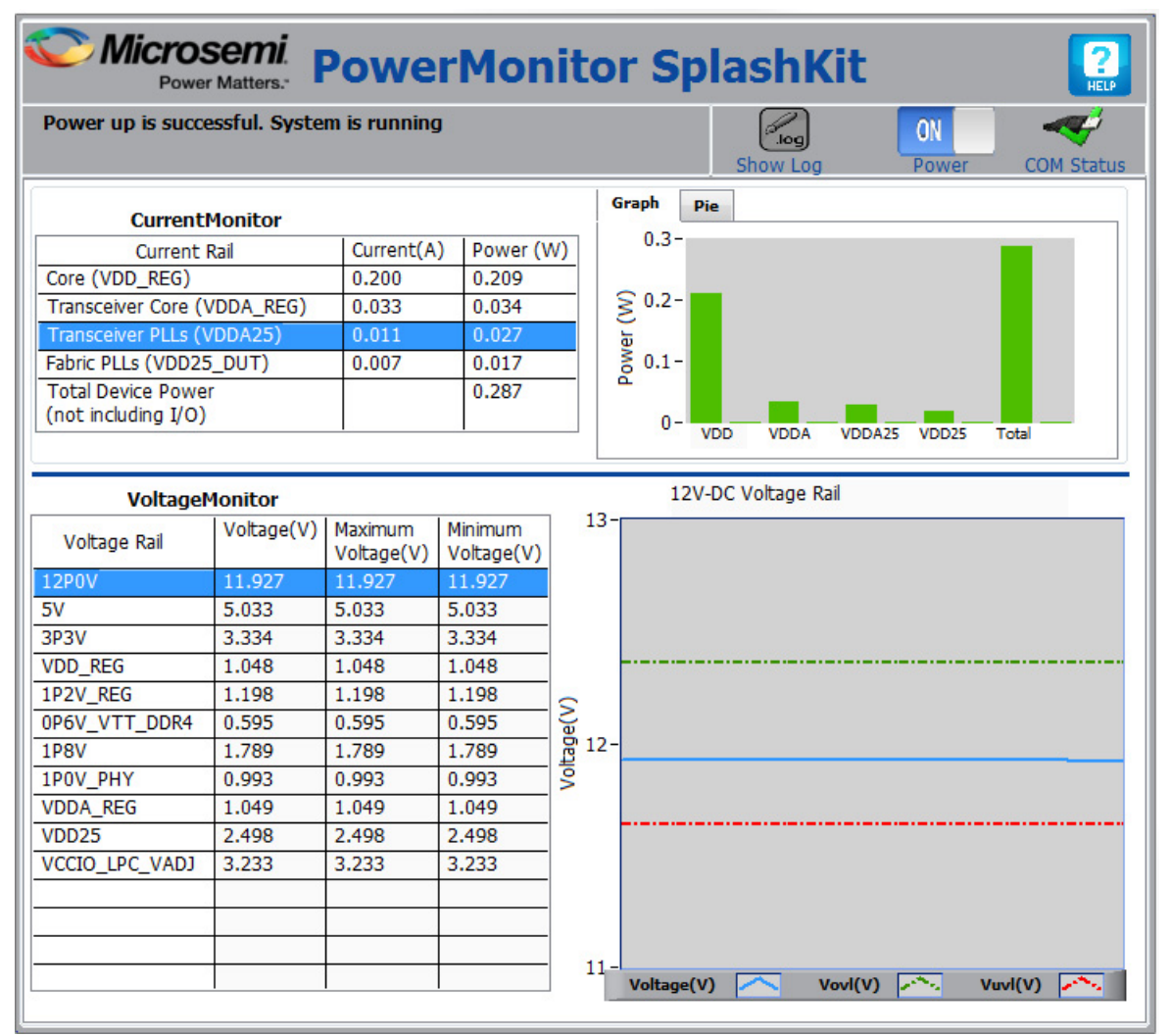

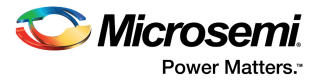

The PowerMonitor GUI has the following panes:

- **CurrentMonitor**—This pane displays the current and power measured on the VDD\_REG, VDDA\_REG, VDDA25, and VDD25\_DUT rails. It also displays total device power. The I/Os are excluded.
- **VoltageMonitor**—This pane displays the present voltage on each voltage rail. It also displays the maximum and minimum voltage measured on each voltage rail over the time period of the PowerMonitor application.The **Voltage Rail** plot in the pane displays the voltage plot of the selected rail as a blue line. The green and red lines in the plot represent the over-voltage (+3%) and undervoltage (-3%) tolerance levels of that rail. After staring the PowerMonitor GUI, the voltage plot takes minimum five seconds to plot the samples.
- **Note:** For more information about the recommended minimum and maximum operating voltage of each rail, see the *Recommended Operating Conditions* section of *[DS0141: PolarFire FPGA Datasheet](http://www.microsemi.com/index.php?option=com_docman&task=doc_download&gid=136519)*.

The PowerMonitor GUI has the following buttons:

- **Graph**—Click this button to view the power consumed by the VDD\_REG, VDDA\_REG, VDDA25, and VDD25\_DUT rails, and also the total device power.
- **Pie**—Click this button to view the percentage of power consumed by the VDD\_REG, VDDA\_REG, VDDA25, and VDD25\_DUT rails out of the total device power.
- **Show Log—Click this button to view a file with all actions of the power monitoring program.**
- **Power**—Click this button to power up or power down the board when pins 2 and 3 of **J4** jumper are closed.

**Note:** When pins 1 and 2 of **J4** jumper are closed, use the **SW1** switch to power up or power down the board.

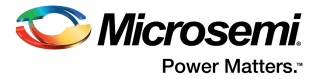

# <span id="page-36-0"></span>**10 Appendix: Errata**

This section contains information about known issues specific to the PolarFire Splash Board.

## <span id="page-36-1"></span>**10.1 Hot swapping not supported on programming headers and PCIe connector**

Hot swapping is not supported on the programming headers (J15 and 16) and on the PCIe Connector (CON1).